**Quite Imposing QIM** 

**AU**

# **PDF-Dateien ausschießen mit Quite Imposing**

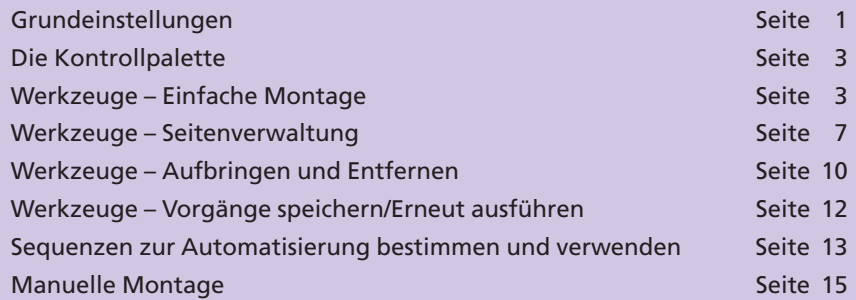

In unserer Reihe Ausschießen von PDF-Dokumenten in **Adobe Acrobat Professional** möchten wir Ihnen heute **Quite Imposing/Quite Imposing Plus 2** der Firma **Quite Software** vorstellen. Das Plug-in steht sowohl für Mac und Windows zur Verfügung. Eine kostenlose Demoversion kann unter *http://www.quite.com* oder *http:www.actino.de* heruntergeladen werden.

Mit **Quite Imposing** können alle PDF-Dateien montiert werden, die nicht mit Sicherheitseinstellungen versehen wurden. Neben den eigentlichen Ausschieß- und Montagefunktionen steht eine Reihe anderer Werkzeuge zur Verfügung, mit denen Sie zusätzliche Funktionen, wie z. B. das Hinzufügen von Seitenzahlen, das Ändern von Seitenrändern oder das Hinzufügen bzw. Entfernen von Maskierfolien, durchführen können. Fast alle Funktionen können auf eine vorhandene PDF-Datei angewandt werden, die in Acrobat geöffnet wurde. Wird z. B. eine Montage oder ein Ausschießer angewandt, wird ein neues Dokument erstellt, sodass die Originaldateien unverändert bleiben. Das Ergebnis ergibt wieder ein PDF-Dokument, an dem alle Funktionen, die z. B. Acrobat oder installierte Zusatz-Plug-ins bieten, durchgeführt werden können.

Dieses Plug-in eignet sich nicht für jede Druckerei. Einfache Montageund Ausschießarbeiten können mit diesem Plug-in problemlos erstellt werden. Für kompliziertere Ausschießer, bei denen Halb- oder Vierteldruckbögen erzeugt werden müssen, eignet es sich nicht so gut.

## **Grundeinstellungen**

Nach der Installation des Plug-ins können alle Befehle über das Menü **Zusatzmodule > Quite Imposing Plus 2** aufgerufen werden. Wenn Sie die **Kontrollpalette** öffnen, können Sie zuerst die Grundeinstellungen des Plug-ins festlegen. Die Grundeinstellungen können Sie auch über den Menübefehl **Datei > Grundeinstellungen > Quite Imposing Plus 2** (Windows) bzw. **Acrobat > Grundeinstellungen > Quite Imposing Plus 2** öffnen.

Im Fenster **Grundeinstellungen** können Sie zum einen die zu verwendende Programmsprache festlegen. Zum anderen können Sie eigene

#### **Übersicht**

#### **Quite Imposing/ Quite Imposing Plus 2**

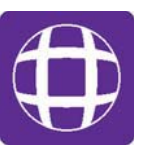

### **Nicht nur zum Ausschießen**

# **Nicht für jede Anforderung geeignet**

*Die Menübefehle des Plugins "Quite Imposing Plus 2"*

**Zusatzmodule** 

**Enfocus PitStop Professional** ig Plus 2

Prinect

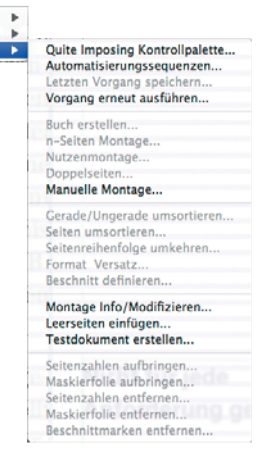

**TOP**